# **i.SAF naudojimo instrukcija (N)**

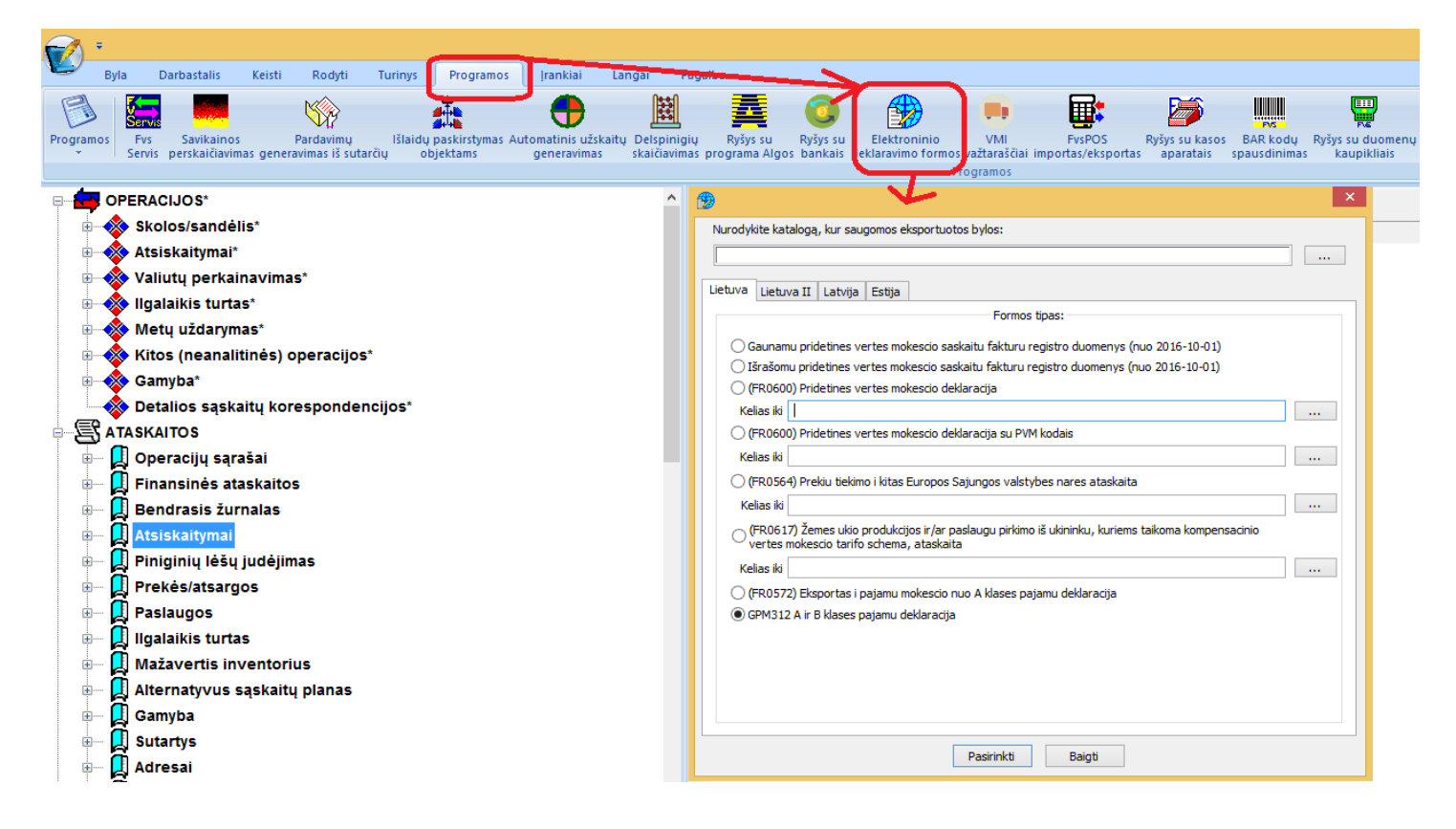

## **Gaunamų sąskaitų registro deklaravimas**

Pasirinkus Gaunamų sąskaitų registrą – vartotojas pamato tokį duomenų filtro langą:

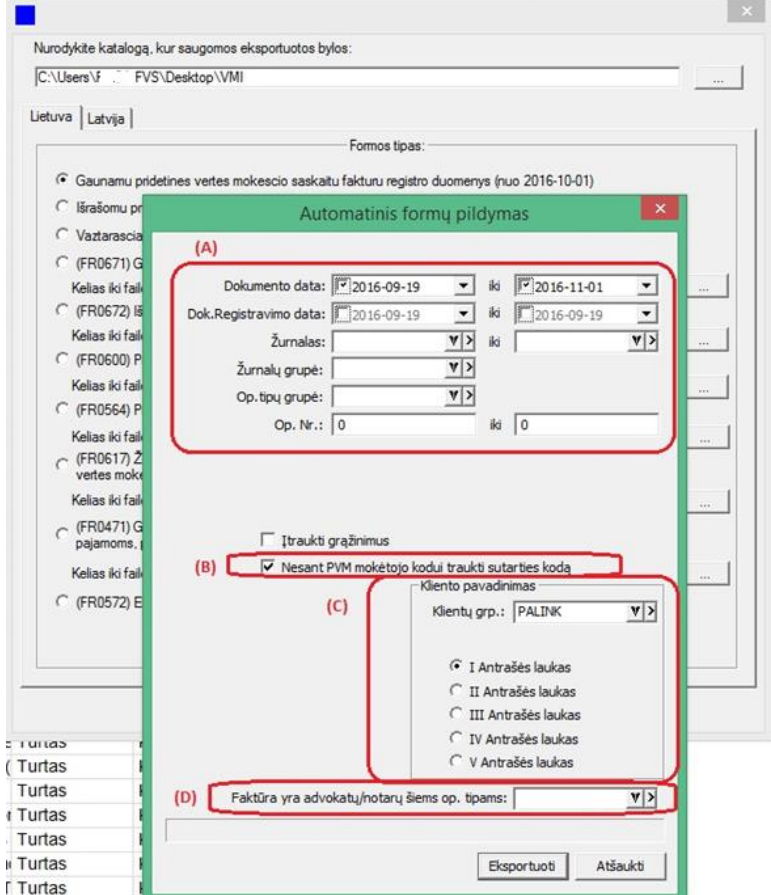

- (A) Tai laukų filtras, pagal kurį bus atrenkami duomenys eksportui į VMI;
- (B) Papildomas nustatymas, nusakantis, kaip programa turėtų elgtis, nerasdama kliento PVM mokėtojo kodo;

Tai gali būti aktualu tiems vartotojams, kurie naudoja tą pačią kliento kortelę skirtingoms sąskaitoms, tačiau skiriasi to kliento įmonės kodai skirtingose šalyse. Tokiu atveju siūlome tokius kodus įvesti kaip sutarčių numerius.

- Jei tai nėra aktualu, varnelės žymėti nereikia.
- (C) Papildomas nustatymas, nusakantis, kaip programa turėtų elgtis pildydama duomenis t.y. iš kur turi būti imamas kliento pavadinimas. Šis nustatymas galėtų būti tinkamas tokiu atveju, kai pvz. atsitiktiniai klientai yra įvardijami vienu kodu pvz. FIZINIS ASMUO, tačiau reikia, kad į deklaraciją eitų jų realūs vardai bei pavardės. Tokiu atveju reikia sukurti ir (C) dalyje nurodyti tokių klientų grupę, kurių pavadinimas turėtų būti imamas ne iš kliento kortelės.
- (D) OP. tipų grupė skirta žymai apie sąskaitos faktūros tipą atskirti:

Bendra informacija:

#### **Žyma apie PVM sąskaitos faktūros tipą**:

**SF** (arba elementas tuščias) – PVM sąskaita faktūra,

**DS** – debetinė PVM sąskaita faktūra,

**KS** – kreditinė PVM sąskaita faktūra,

**VS** – viena (advokatų / notarų) PVM sąskaita faktūra,

**VD** – viena (advokatų / notarų) PVM sąskaita faktūra debetinė,

**VK** – viena (advokatų / notarų) PVM sąskaita faktūra kreditinė,

**AN** – anuliuota.

Jeigu elemento reikšmė neužpildyta, laikoma, kad pateikta informacija yra apie PVM sąskaitą faktūrą (žyma SF).

Bendroje informacijoje apie faktūros tipą žaliu šriftu yra išskirti žymių variantai, kurie galės būti naudojami su atitinkamais operacijų tipais, įeinančiais į vartotojo nurodytą operacijų tipų grupę.

Jei grupė nebus nurodyta, sistema laikys, kad žymių tipai VS, VK ir VD negalimi;

Paspaudus mygtuką **Eksportuoti**, bus atidarytas deklaruotinų duomenų sąrašas, iš kurio informacija keliautų į XML bylą.

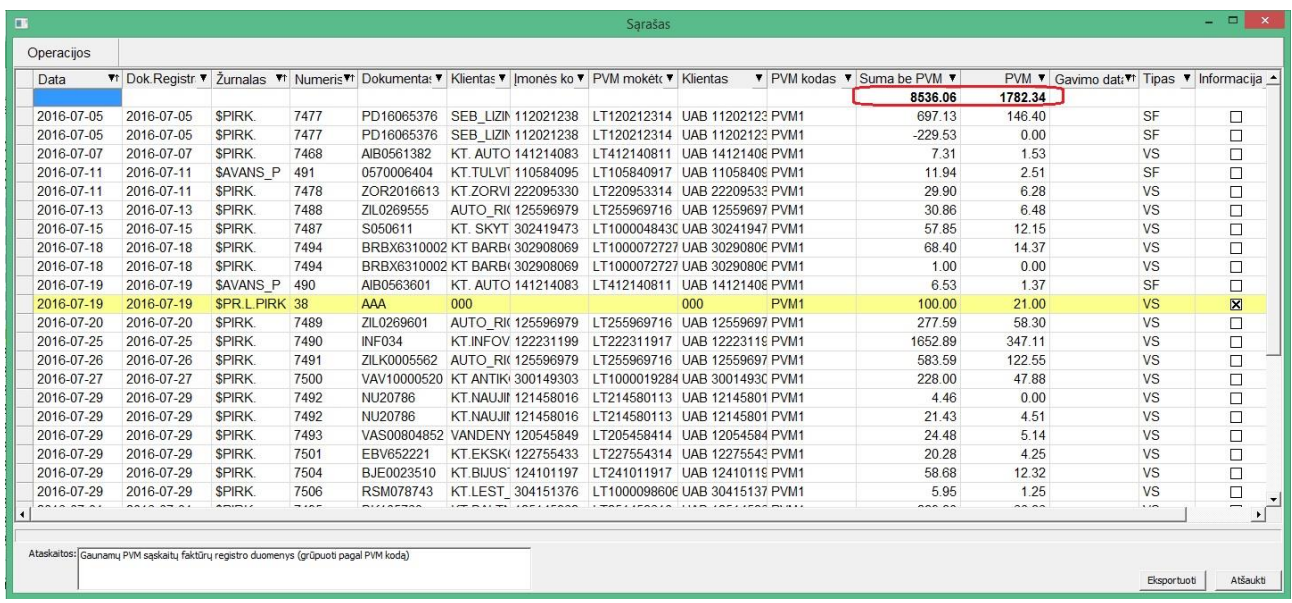

Sąrašo I-oji eilutė yra suminė t.y. joje yra rodoma visų sąrašo įrašų **Suma be PVM** ir **PVM suma.**

Sąrašo stulpelių atitikmuo su operacijos laukais:

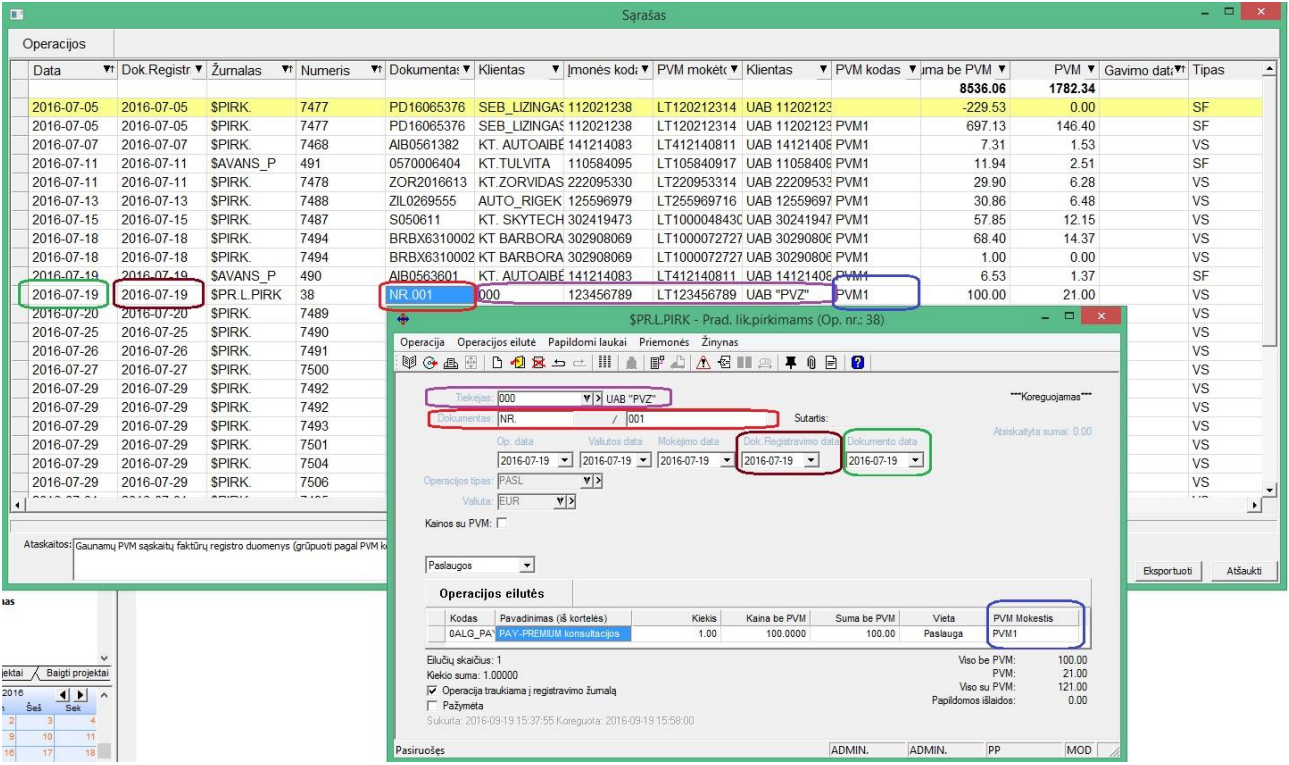

1. Data – Pirkimo grupės operacijos dokumento data;

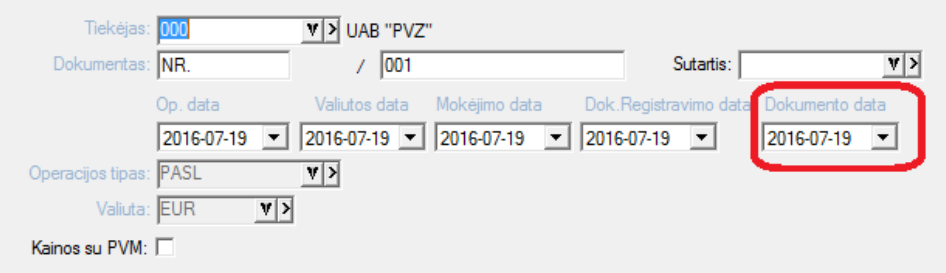

### 2. Dok. Registravimo data:

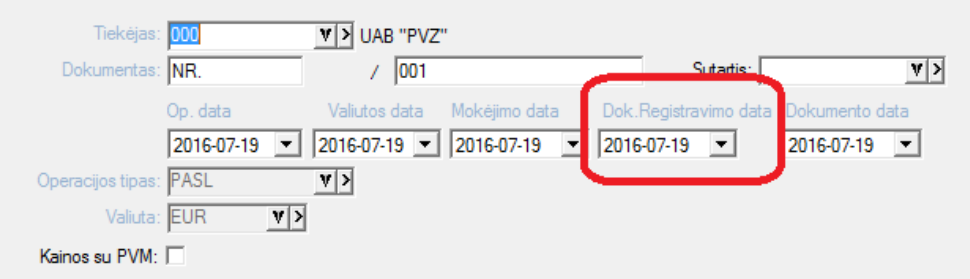

- 3. Žurnalas operacijos žurnalas;
- 4. Numeris operacijos numeris:

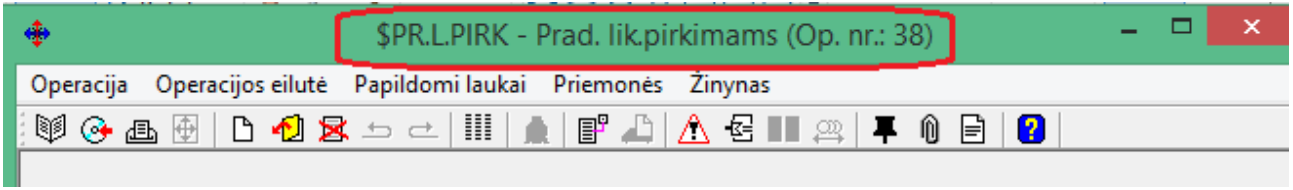

5. Dokumentas – dokumento numeris operacijoje:

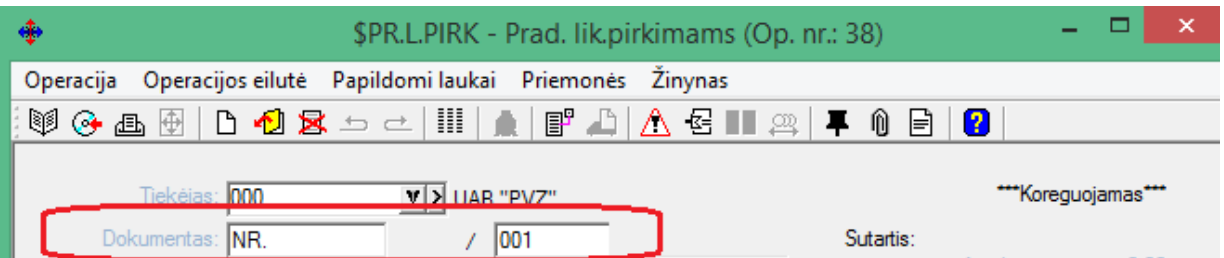

- 6. Klientas kliento kodas operacijoje;
- 7. Įmonės kodas iš kliento kortelės;
- 8. PVM mokėtojo kodas iš kliento kortelės;
- 9. Klientas- kliento pavadinimas iš kliento kortelės;

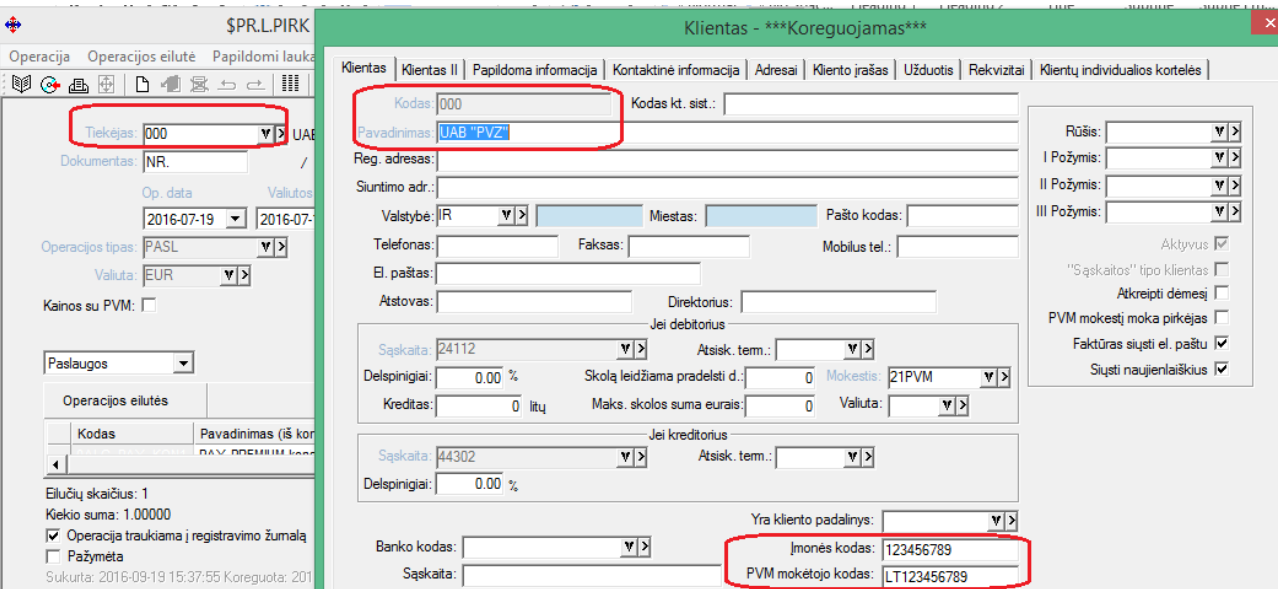

10. PVM Kodas – PVM klasifikatoriaus kodas pagal VMI pateiktą PVM klasifikatorių sąrašą turi būti nurodytas PVM kodo aprašymo kortelėje. PVM kortelės kodas nurodomas prie operacijos;

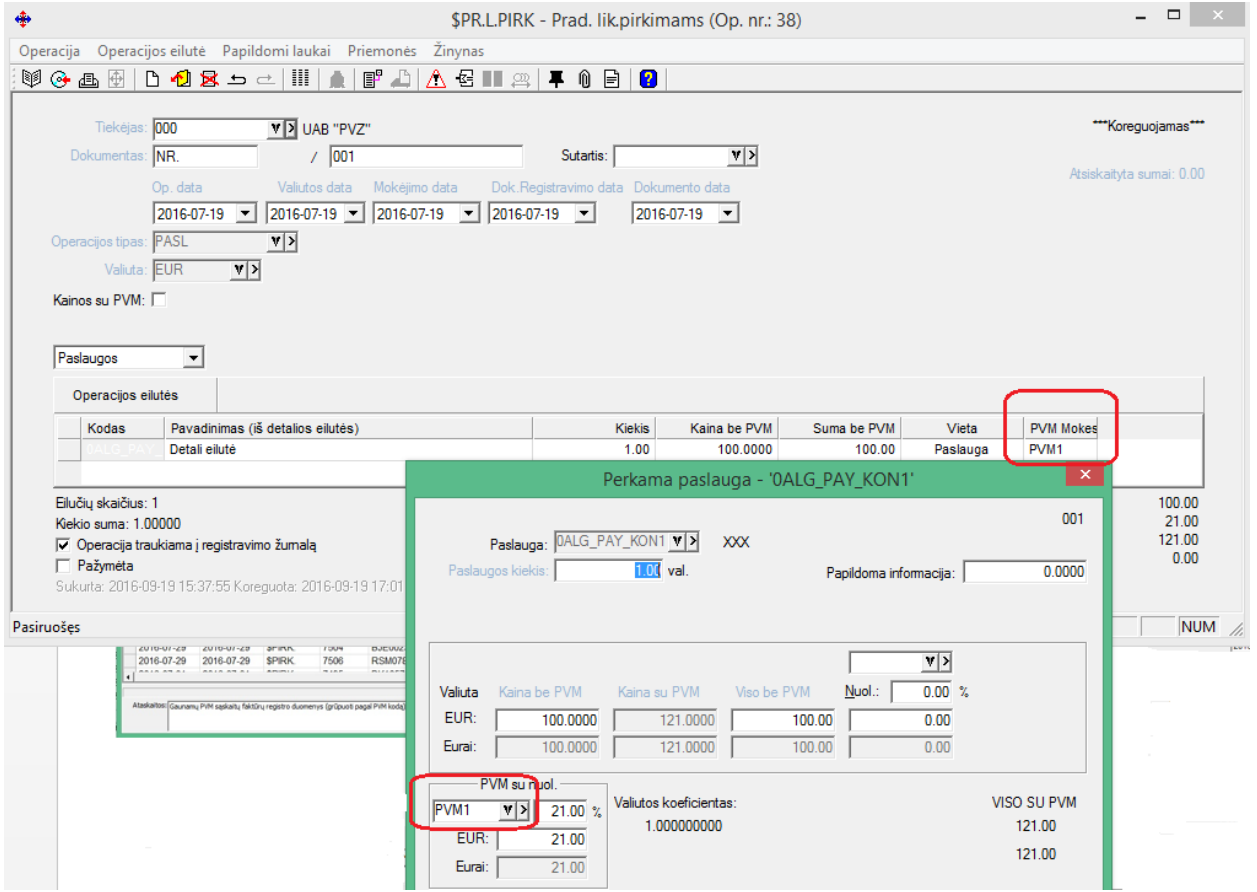

- 11. Suma be PVM sąskaitos suma be PVM pagal nurodytą PVM kodą bei pagal nurodytą prekių/paslaugų teikimo/gavimo datą;
- 12. PVM PVM suma pagal nurodytą PVM kodą bei pagal nurodytą prekių/paslaugų teikimo/gavimo datą;
- 13. Gavimo data prekių paslaugų teikimo/gavimo data;

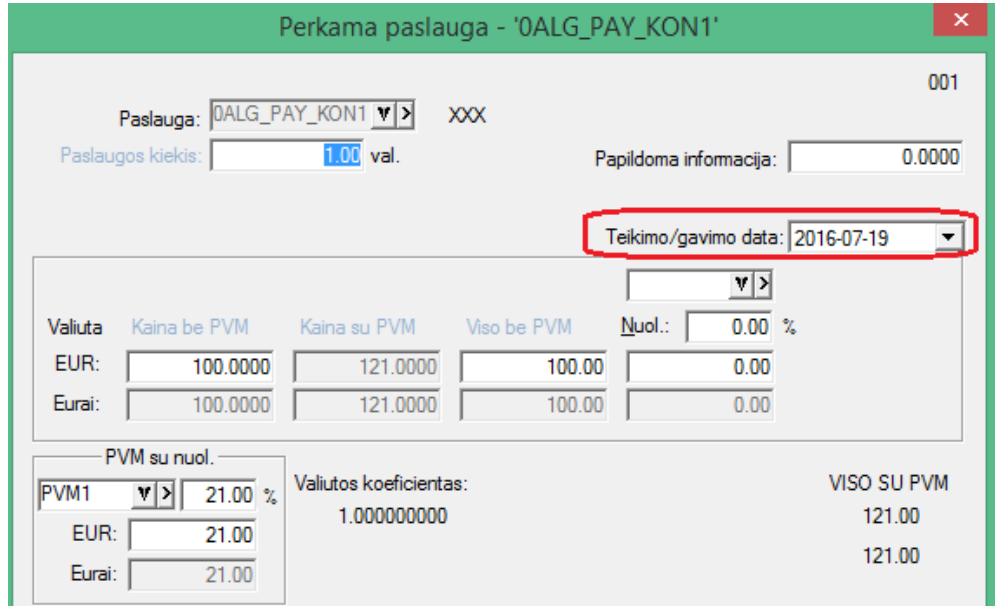

### 14. Tipas – Žymės tipas:

#### **Žyma apie PVM sąskaitos faktūros tipą**:

**SF** (arba elementas tuščias) – PVM sąskaita faktūra,

- **DS** debetinė PVM sąskaita faktūra,
- **KS**  kreditinė PVM sąskaita faktūra,
- **VS**  viena (advokatų / notarų) PVM sąskaita faktūra,
- **VD** viena (advokatų / notarų) PVM sąskaita faktūra debetinė,
- **VK** viena (advokatų / notarų) PVM sąskaita faktūra kreditinė,
- **AN** anuliuota.

Jeigu elemento reikšmė neužpildyta, laikoma, kad pateikta informacija apie PVM sąskaitą faktūrą (tipas SF).

15. Informacija – varnelė žymi pranešimą, kad ne visi duomenys yra užpildyti pvz. trūksta PVM kodo (klasifikatoriaus), arba trūksta PVM mokėtojo kodo ir panašiai. Šiuo atveju, kai ne visi duomenys yra užpildyti, eilutė vaizduojama GELTONA spalva.

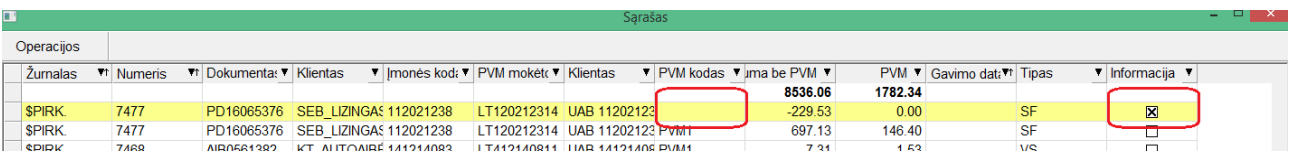

Pamatyti, kodėl eilutė yra geltona (klaidinga), galime sąrašo meniu pasirinkę punktą **Informacija (**meniu yra iškviečiamas, stovint ant norimos eilutės, paspaudus sąraše dešinį pelės klavišą).

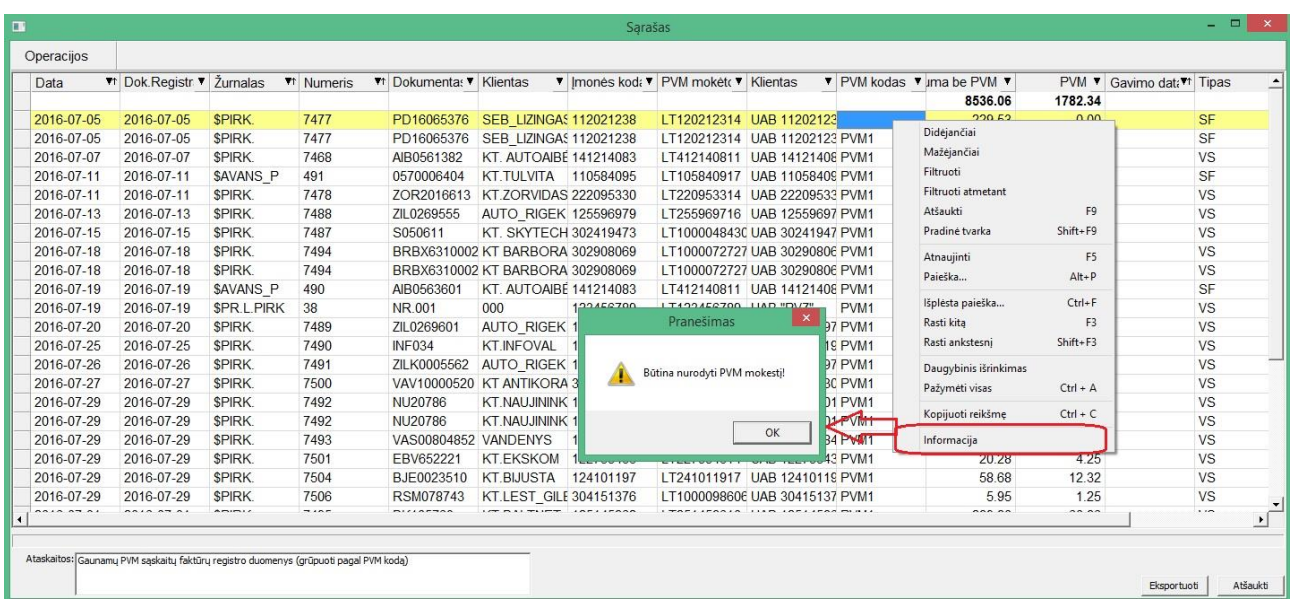

Perskaitę informaciją apie klaidą, iš karto galime atsidaryti reikiamą operaciją ir ją pakoreguoti (jei ji nėra rakinta).

Operacija bus atidaryta ant norimos eilutės paspaudus pelę du kartus.

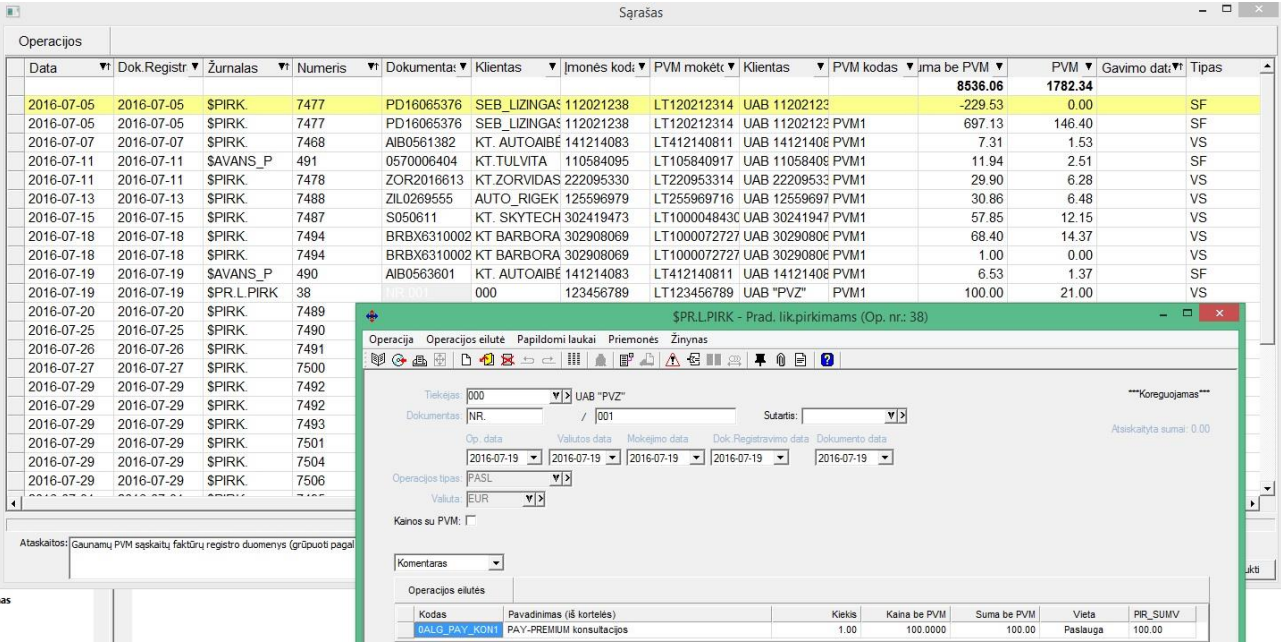

Prieš eksportuojant duomenis į XML bylą, yra galimybė juos atsispausdinti ekrane. Tam tereikia du kartus spustelėti pele ataskaitos pavadinimo eilutę.

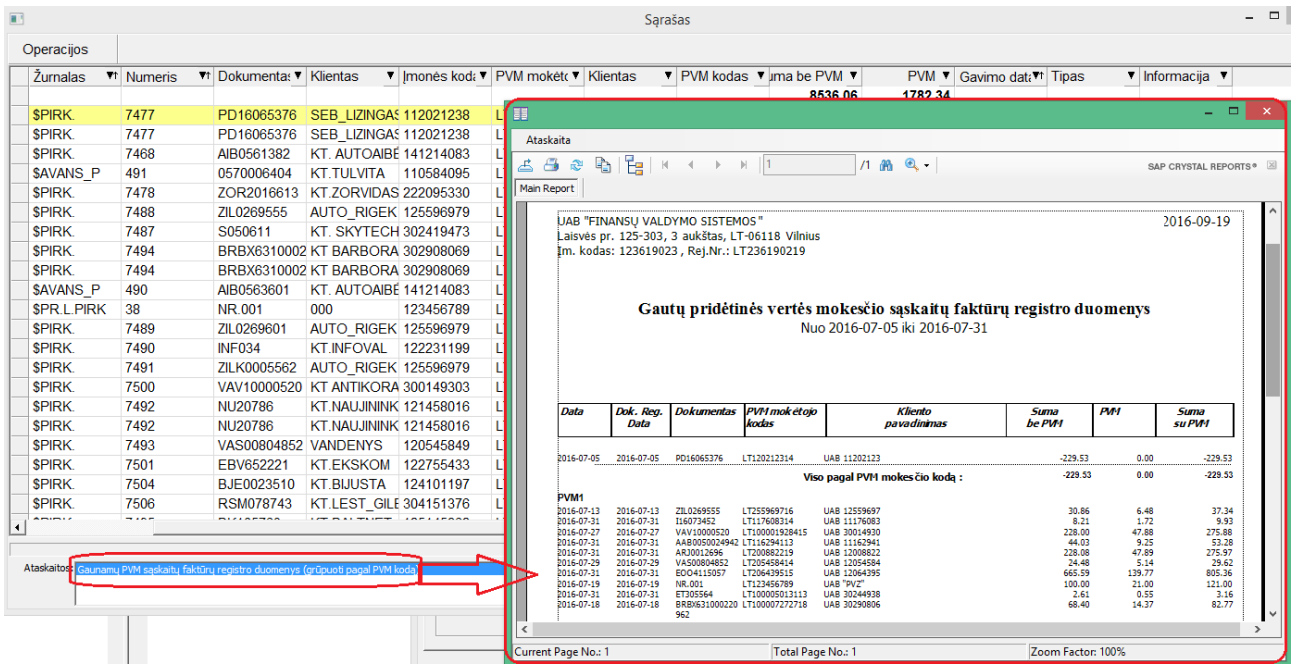

Kai jau duomenys yra sutvarkyti, galite juos eksportuoti į XML bylą. Tą galite padaryti spausdami mygtuką – **Eksportuoti**.

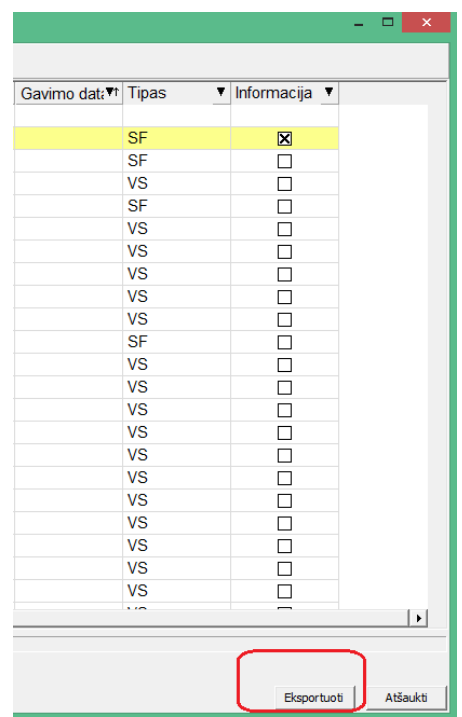

Duomenų byla bus patalpinta kelyje, kuris yra nurodytas šioje vietoje:

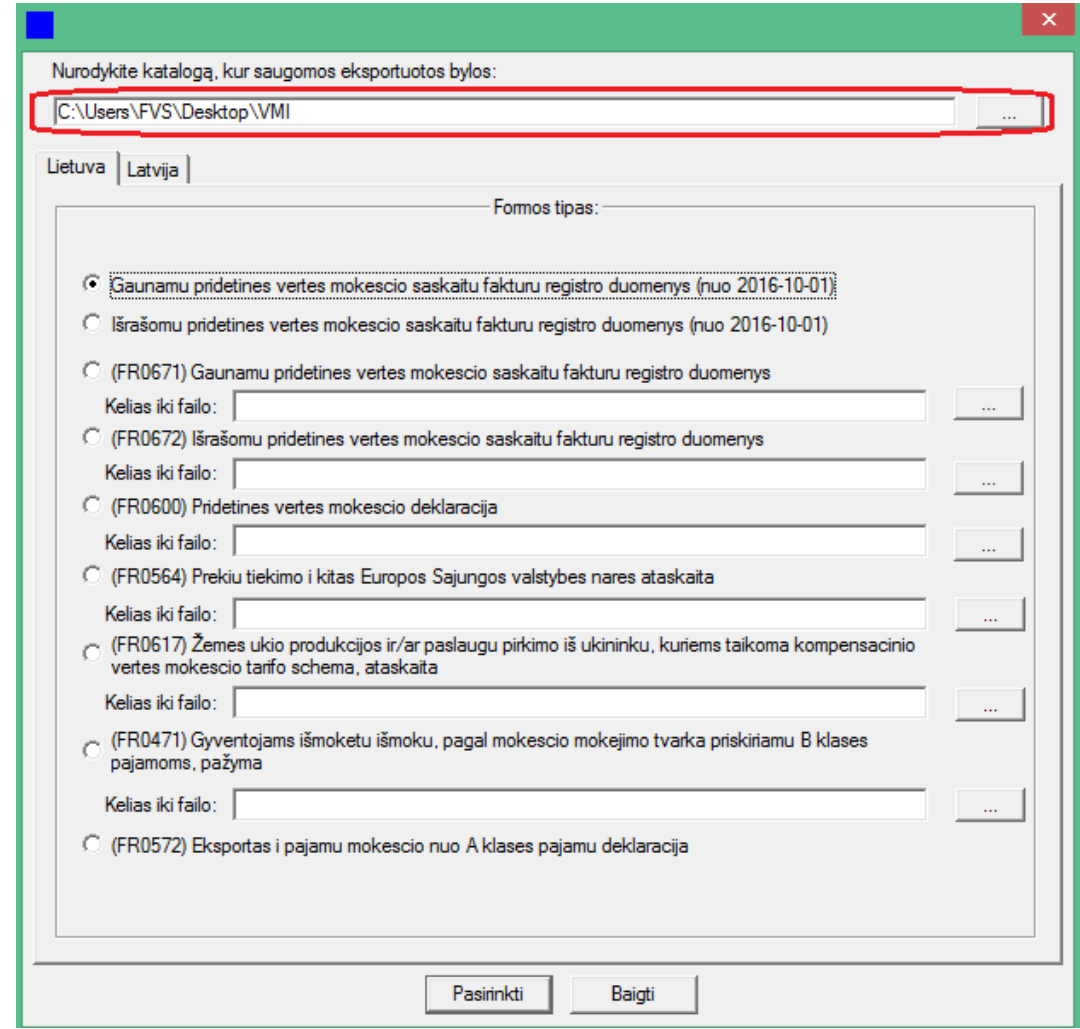

# **Išrašomų sąskaitų registro deklaravimas**

Išrašomų sąskaitų registro deklaravimas atliekamas analogiškai, kaip ir gaunamų sąskaitų atveju.

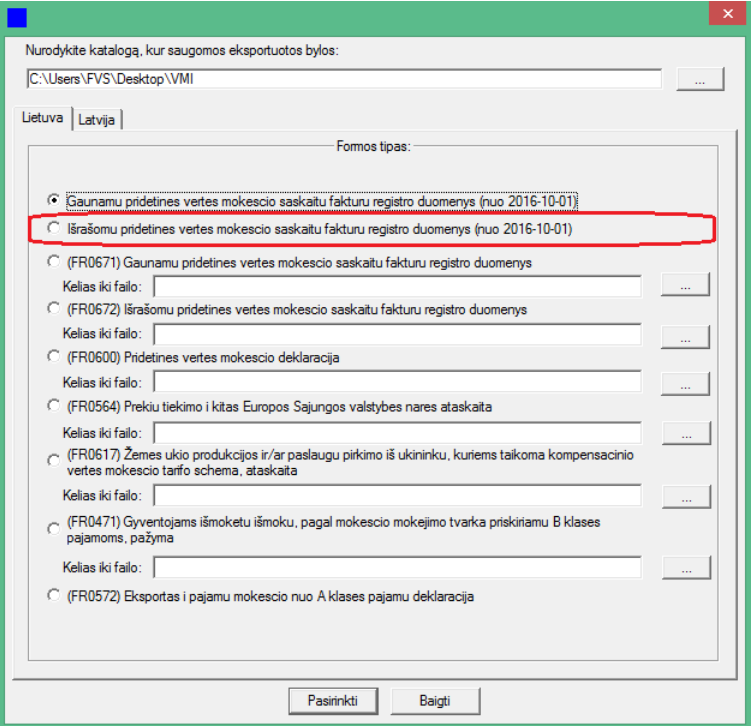

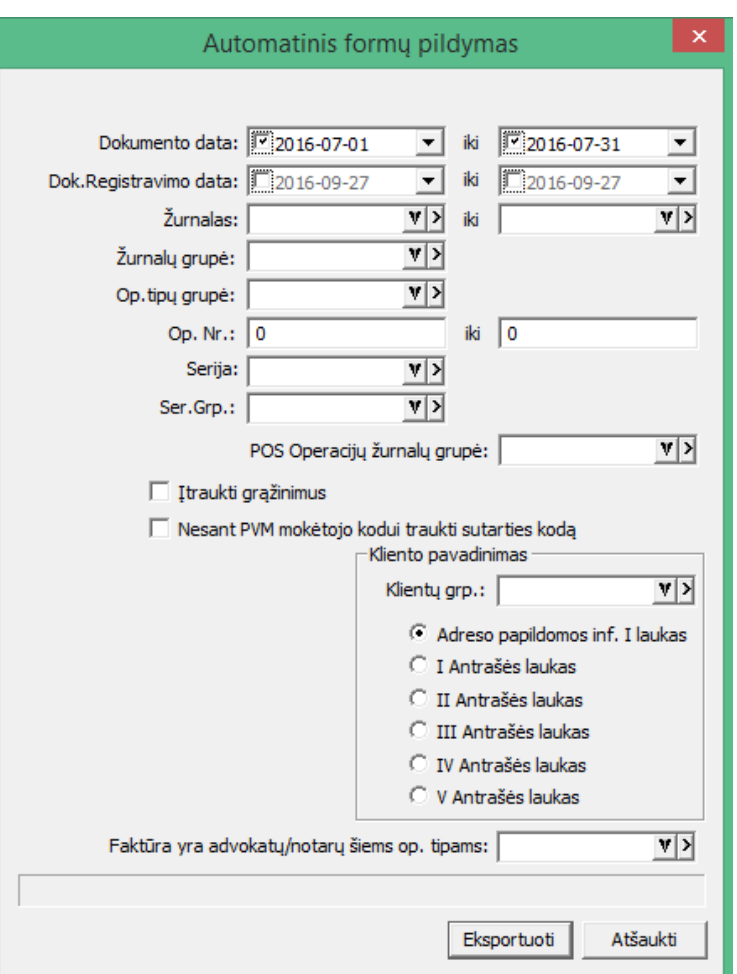

Šiuo atveju logika išlieka tokia pati, kaip ir gaunamų sąskaitų registro atveju, t.y. reikia nurodyti datų intervalo filtrą, bei, jei reikia, kitus papildomus nustatymus, reikiamoms operacijoms eksportuoti.

SVARBU: Pardavimo atveju Dokumento data ir Registravimo data – tai abi datos sutampančios su operacijos data. Skirtumas gali būti tik pardavimo grąžinimo atveju.

Visas likęs darbas su išrašomų sąskaitų deklaravimu yra analogiškas darbui su gaunamų sąskaitų deklaravimo moduliu.

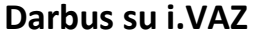

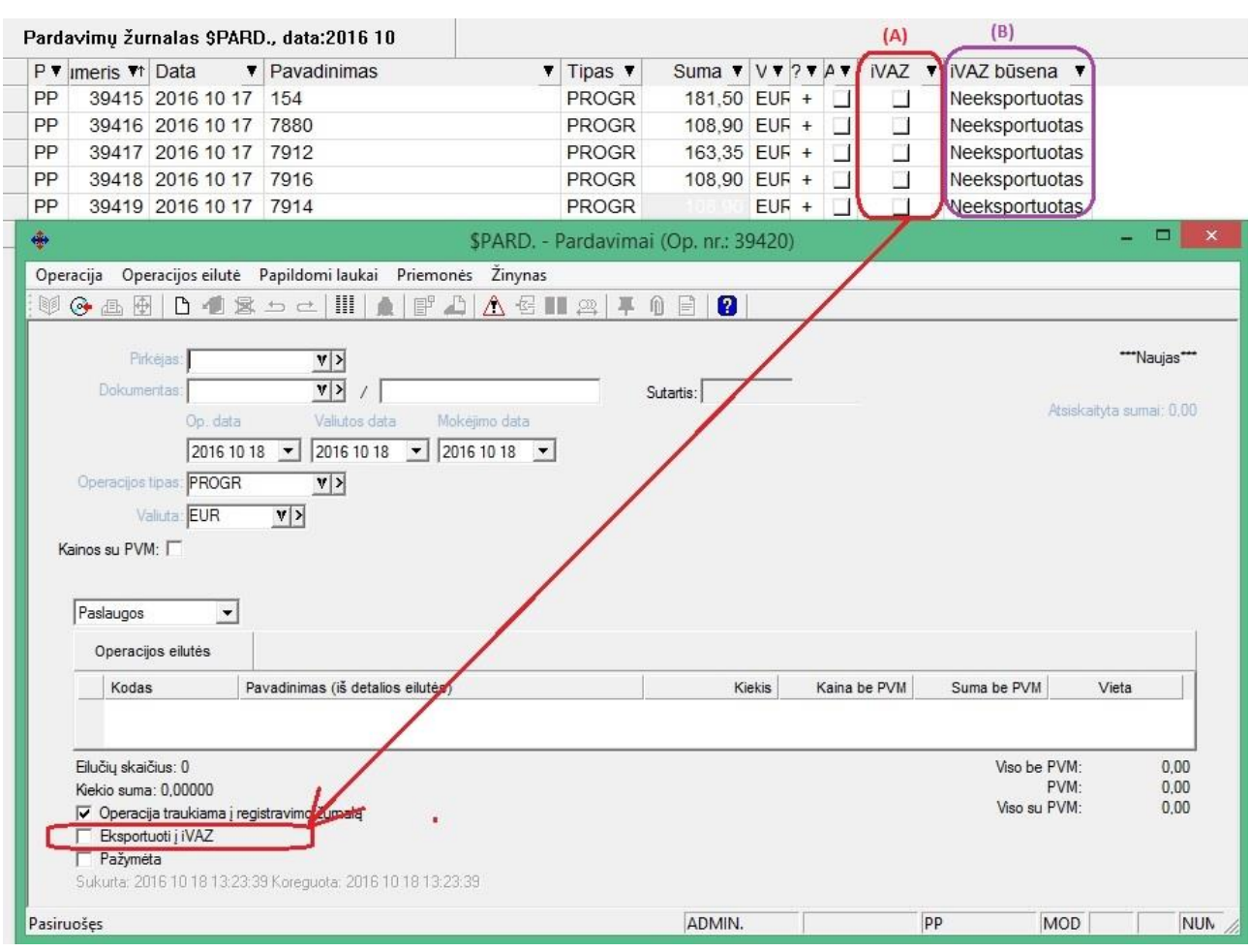

- 1. Sukurta galimybė pažymėti, ar operacija turėtų būti eksportuojama į i.VAZ. Šį požymį galima nurodyti ir iš sąrašo (klavišų kombinacija CRTL+i);
- 2. Sąraše galima pasirinkti matyti važtaraščio būseną bei požymį.

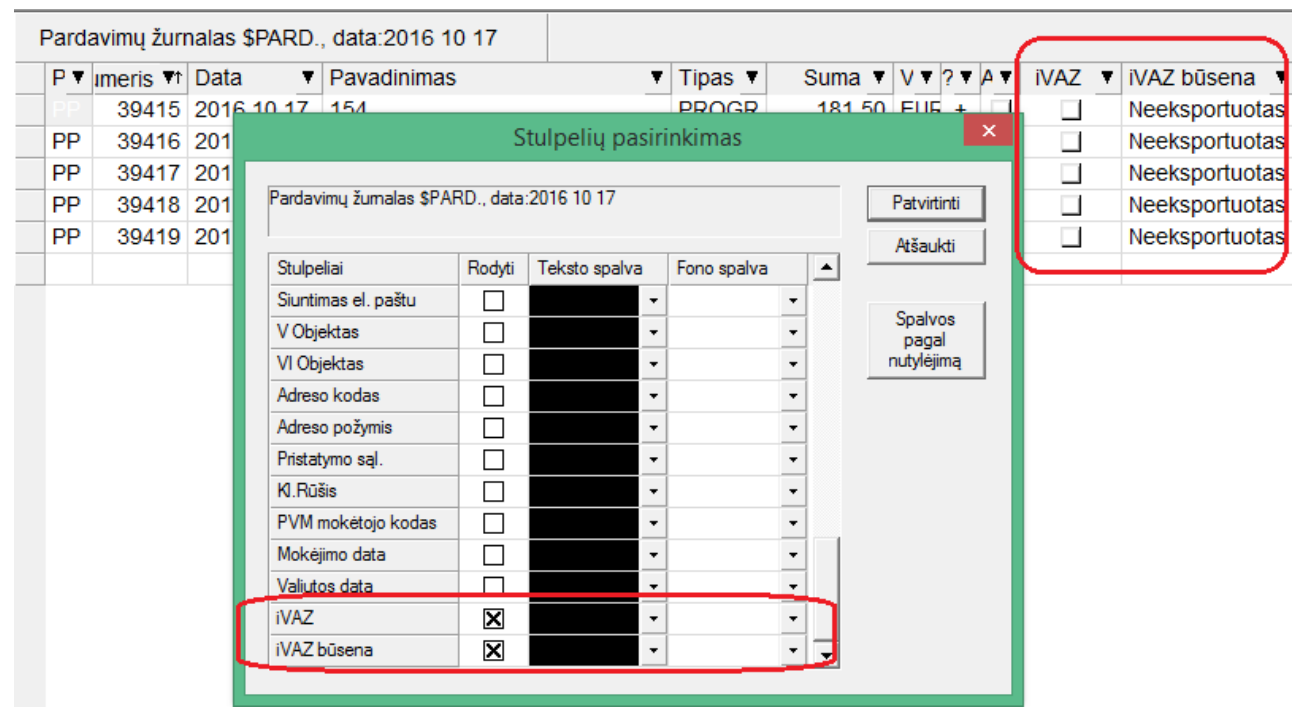

3. Atlikus važtaraščio eksportą į i.VAZ būsena pasikeičia, tampa Eksportuota / Keista.

## **i.VAZ eksporto modulis papildytas nustatymais:**

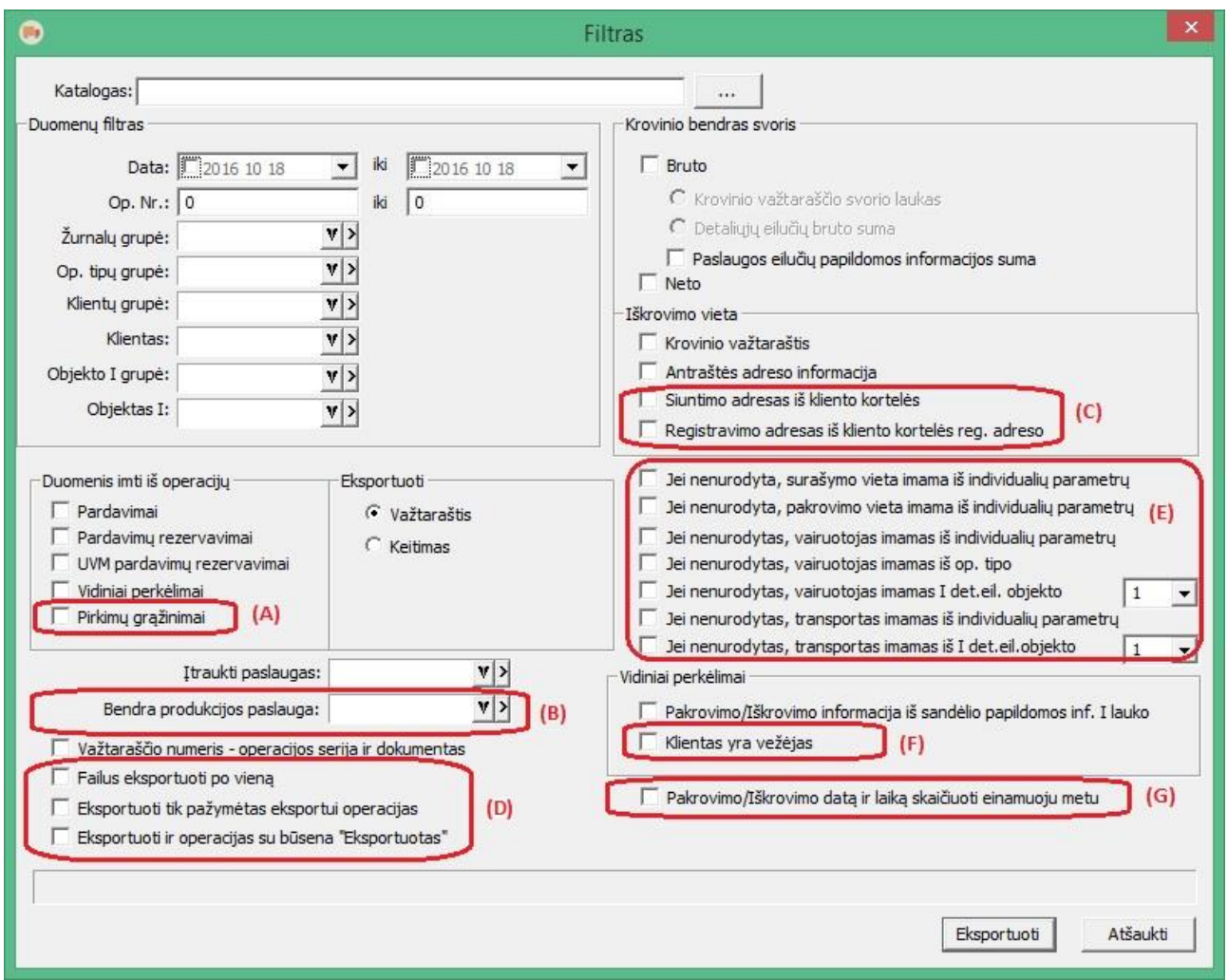

- (A) Sukurta galimybė eksportuoti į i.VAZ pirkimo grąžinimo operacijas;
- (B) Pažymėjus šią varnelę, visa produkcija i.VAZ faile nebus vardinama detaliai, tačiau bus pateikta vienu įrašu su nurodytos paslaugos kodu, pavadinimu bei mato vienetu;
- (C) Iškrovimo vieta gali būti tiek kliento siuntimo, tiek jo registracijos adresas; Jei būtų pažymėtos visos varnelės kartu, sistema vietos paiešką atliktų tokia tvarka, kaip yra išvardinti požymiai iš viršaus į apačią;
- (D) Tai atskiri punktai, atliekantys šiuos veiksmus:
	- a. Failus eksportuoti po vieną tai reiškia, kad kiekvienai operacijai atskirai gali būti sukuriamas atskiras failas eksportui į i.VAZ. Tai praverčia, jei klaida, kurią išduoda i.VAZ sistema nėra suprantama, o kai yra bent viena klaida, iš failo nėra priimama nė viena operacija;
	- b. Eksportuoti tik pažymėtas eksportui operacijas jei žymite operacijas eksportui, šis nustatymas padės išvengti klaidų ir nedeklaruoti tam tikrų operacijų, kurių Jums nereikia deklaruoti;
	- c. Eksportuoti ir operacijas su būsena "Eksportuotas" šis nustatymas leidžia generuoti failą dokumentui kiek nori kartų. To gali prireikti, jei dėl tam tikrų priežasčių prieš tai sugeneruotas failas nebuvo pateiktas i.VAZ;
- (E) Sukurti papildomi parametrai, nusakantys iš kur galėtų būti imama informacija, jei ji nėra nurodyta važtaraštyje prie operacijos;
- (F) Sukurta galimybė vidinio perkėlimo atveju atskirą vežėją nurodyti kaip klientą;
- (G) Jei nepildome Pakrovimo/iškrovimo laikų, programa pati Jums gali pasiūlyti laikus deklaravimui. Laikas gali būti pasiūlytas tokiu būdu:
	- 4. Jei operacijos data yra ankstesnė, nei einamoji data, tuomet:
		- Pakrovimo data būtų tokia: einamoji data(metai, mėnuo, diena) + 1 valanda nuo dabartinio laiko;
		- Iškrovimo data būtų: einamoji data (metai, mėnuo, diena) ir 23h.59min.
	- 5. Jei operacijos data būtų vėlesnė nei einamoji data, tuomet:
		- Pakrovimo data būtų tokia: einamoji data (metai, mėnuo, diena) + 1 valanda nuo dabartinio laiko;
		- Iškrovimo data būtų: operacijos data (metai, mėnuo, diena) ir 23h.59min.